## **Creating C2 diagram**

To create a C2 diagram

- 1. Create a Whole Life Enterprise.
- Add the Structural and Temporal Parts for the Whole Life Enterprise by clicking smart manipulator.
- 3. Specify the types of parts.

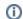

The types for both parts are the Enterprise Phase elements.

Additionally the Enterprise Goals and Visions can be created and added to the Enterprise Phase's or Whole Life Enterprise's goal and vision property.

To complete fully the C2, the C1 should be modeled in order to create Capabilities that Enterprise Phase and Whole Life Enterprise exhibit. The Exhibits relationship specifies the relation between Capabilities and Enterprises.